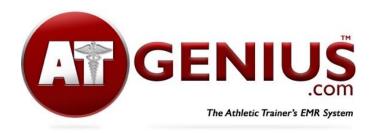

# **About Reports**

Your guide to understanding our report options

## **Athlete Portal Report**

See which patients have accessed their portal profile within the time period set. This report will show who has logged in to update their information and complete pre-season documents. Patients must first have an account with a password and login to access their portal profile.

# **Coach's Report**

Update coaches on injuries and playing status using this report. Choose by sport, playing level, field location, injury type, and date range. The report will show Patient Name, Injury Date, Injury Area, Injury Type, Status, Status Notes, Treatment Compliance, and Comments. Send the Report via email or text message. Don't forget to add coaches to the Address Book to make sending reports even quicker!

#### **Coach's Documents**

Keep track of your coaches' documents such as CPR/First Aid certifications, concussion and heat injury training and more!

## **Concussion Baseline Report**

View your patients' concussion baseline scores all in one place. Baseline scores must be entered into each patient's 'Physical Info' section from their profile prior to run this report.

## **COVID-Screenings**

View the patients who have completed COVID screenings within the time period set.

## **COVID Screenings Staff Report**

View the staff members who have completed COVID screenings within the time period set.

## **Injury Statistics Report**

Sort injury statistics by sport, playing level and date range. This report displays colorful pie charts with percentages for each category. Injuries by sport, location, area, type, level and activity are included.

#### **Medical Conditions**

This report provides a summary of athletes who have indicated any medical conditions within the athlete portal. Information is searchable via name, sport or medical condition. This report can be emailed to a coach.

# **Patient Care Summary**

View the injury evaluations, treatments and notes entered for individual patients within the time period set. Each record includes patient name, injury type, sport, date of injury and evaluator.

## **Physical Report**

View the patients who have uploaded their physicals. Filter results include: school ID, patient name, DOB, grade and sport.

## **Physician Referral Report**

View the referrals made within the time period set. Choose from the following options: Imaging Type, Surgery, Healthcare Provider, Physical Therapy Clinic, and Athletic Trainer.

## **Roster Report**

View athletes by their assigned sport. Patients must choose their sport from the dropdown menu when setting up their portal profile. Note: Athletes may only choose one sport per season.

## **Treatment Statistics Report**

View the number and types of treatments provided based on treatment sign-ins. Information included: Category, Treatment, # of Treatments, Treatment Value.

## **Treatment History Report**

View patient treatment sign-in by date of treatment, patient and type of treatment provided.

# Show your value and communicate better: Tips for more effective reports:

## **Create weekly coach's reports**

Designate a certain day of the week for each coach's report for consistency so your coaches know when to expect it. For example, send your soccer injury reports out on Monday, your football report on Wednesday and Field Hockey and Cross-Country reports every Friday.

# **Create end-of-season reports**

Communicate your value with injury totals and treatment statistics at the end of each season and at the end of the school year. Provide injury prevention tips as part of your recommendations. Share your report with coaches, administrators and other stakeholders.